3. Editoare grafice 3.2. Crearea, deschiderea și salvarea fișierelor grafice

## Operații cu fișierele grafice

- **Operațiile de creare, deschidere și salvare** a fișierelor grafice se fac din meniul **File**.
- Opțiunea **New** se folosește pentru a crea un fișier nou.
- Opțiunea **Open** se folosește pentru a deschide un fișier salvat anterior.
- Opțiunea **Save** va duce la salvarea imaginii aflate în lucru. Dacă imaginea nu a mai fost salvata până atunci, se va deschide o casetă care va permite stabilirea numelui și a tipului fișierului și locul din calculator, unde va fi salvat
- Cu opțiunea **Save As** se salvează imaginea într-un fișier nou.
- Cu opțiunea **Recent pictures** se pot deschide fișierele folosite recent.

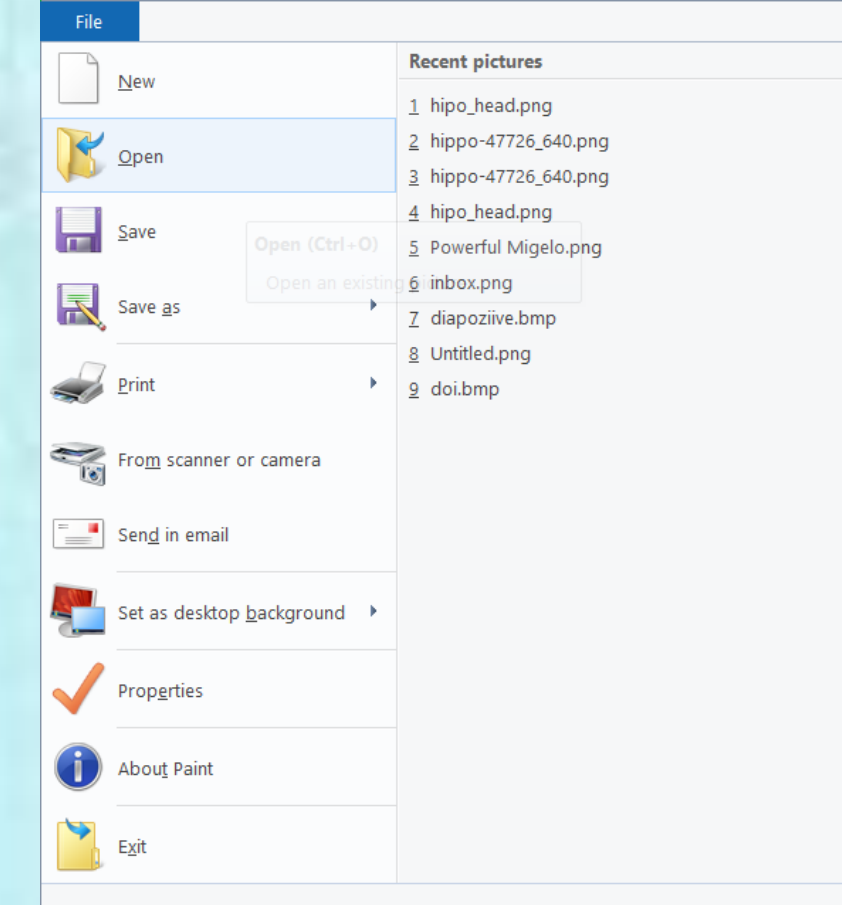

## Pixelul

- **Pixelul** este un element component al imaginilor digitale. Cuvântul provine din engleză, de la **PIC**ture **EL**ements (elemente de imagine) și se prescurtează **px** sau **p**.
- Un multiplu al pixelului este **1 Mpx** (**1 megapixel**) ce reprezintă 1 milion de pixeli